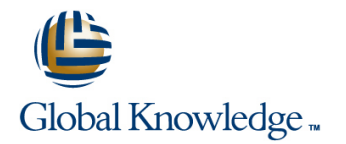

# **Symantec Clearwell eDiscovery Platform 7.x: Administration**

## **Duration: 5 Days Course Code: HA0429**

#### Overview:

The Symantec Clearwell eDiscovery Platform 7.x: Administration course is designed for the network, IT security, systems administration, and support professional tasked with configuring, and maintaining a Clearwell environment. This class covers the major functionalities of the Clearwell eDiscovery Platform as well as best practices for managing eDiscovery projects in Clearwell including processing, search techniques, workflow management, export guidelines, and so on. This class is composed of three sub-courses: Legal Hold and Collection, Processing, Review and Export and a third sub-course, Symantec Clearwell eDiscovery Platform 7.1.3: Differences, covering the changes implemented for Symantec Clearwell eDiscovery Platform in v.7.1.3. This course includes practical hands-on exercises that enable you to test your new skills and begin to use those skills in a working environment.

## **Target Audience:**

This course is for customers, support engineers, consultants, and partners who need to maintain and use the Symantec Clearwell eDiscovery Platform.

### Objectives:

- **After completing this course, you will be able to: Understand Data pre-processing and processing.**
- **Setup and send Legal Hold Notices.** Perform Load File Import (LFI).
- 
- **Perform Identification and Collection of electronic items for Describe Clearwell Advanced Search capabilities.** discovery.
- **Manage Identification and Collections.**
- **Work with Enterprise Vault Hold in Place.**
- Setup and configure the system.
- Create and setup Cases.
- 
- 
- **Manage Legal Holds.** Understand early Case assessments and data culling.
	-
	- Describe the basics of Transparent Predictive Coding.
	- Review setup and management.
	- **Understand reporting and exception handling.**
	- **Print, export, and produce documents in Clearwell.**

#### Prerequisites:

There are no required prerequisites.

To get the most out of the training session, however, Symantec strongly suggests that you have a basic understanding of electronic discovery and the Symantec Clearwell eDiscovery Platform.

If you are new to electronic discovery or Clearwell, Symantec recommends the following options to facilitate a more effective experience:

- View a Flash Demo as well as read about Clearwell at www.clearwellsystems.com .
- Contact your Symantec representative to arrange a short demonstration.
- Review the Clearwell Reviewer QuickStart Guide, Case Administrator Guide, or other Clearwell reference materials

(contact your Symantec representative or Training Services contact for copies).

View online training and general information about electronic discovery at www.edrm.net.

## Content:

- Legal Discovery and EDRM overview Clearwell login and UI fundamentals Exporting productions
- Clearwell appliance overview High-level workflows with Clearwell Hands-on labs:
- **Clearwell application installation overview Plan for a production Plan for a production Plan for a production**
- 
- $\blacksquare$  High-level workflows with Clearwell line Export production

Lesson 2: Legal Hold and Hold Notices **System settings and tasks** Lesson 12: Clearwell Review

- 
- **If Importing and managing custodians Clearwell Support Clearwell Support** functionality
- Creating and sending hold notices Hands-on labs: Hands-on labs: Hands-on labs:
- 
- 
- Send System Admin Notice Run a case backup
- Send Custodian Notice 
Use the Clearwell Utility 
Symantec Clearwell eDiscovery Platform

## Lesson 3: Customizing Notices and Managing Confirmations Lesson 3: Case Creation and Management

- $\blacksquare$  Customizing notice language and surveys  $\blacksquare$  Source Setup
- $\blacksquare$  Managing custodian confirmations  $\blacksquare$  All cases area  $\blacksquare$  Functionality
- 
- **E** Customize Hold Notice Language **Processing settings** New Jobs
- Create survey questions 
Feature Summary 
Feature Summary
- **Respond to hold notices and surveys** Modify the All Cases Settings **Modify the All Cases Settings** Basic Troubleshooting
- Create templates 
Create a new Case 
Lesson 2: Enterprise Vault (EV) Search
- **Customize reminders and escalations Configure Processing Settings Customize reminders and escalations Configure Processing Settings Configure Processing Settings**

- **Legal hold tracking and release Discovery (pre-processing)** Basic Troubleshooting **Basic Troubleshooting**
- Setup and maintenance activities **Pre-processing options**
- **Hands-on labs:** Processing **Processing Community Lesson 3: Installer Improvements**
- Track Legal Holds Hands-on labs:
- **Release Legal Holds** Add Case Folder Source **Installer Improvements**
- Manage Legal Holds Perform Discovery
- **Review Legal Hold Reports Perform Processing Lesson 4: Upgrade considerations**

### Lesson 5: Identification and Collection Upgrade considerations and Collection Upgrade considerations and District Lesson 5: Identification and Collection Upgrade considerations and District Lesson 5: Identification and Col Fundamentals **Example 2** Lesson 5: Document List, Filters and **3rd party upgrades**

- Overview of identification and collection line Lesson 5: Processing line Lesson 5: Processing
- Source and Active Directory discovery **Disk Pullet Active Directory discovery** Document List page
- **Hands-on labs:** Search filters **Improved Container Handling** Improved Container Handling
- **Perform Active Directory and Enterprise** Analysis tools **Strong File Typing Based Processing** Vault discovery **Hands-on labs:** Configure Crawler Properties at Case
- Create Source Accounts Perform basic searches Processing Improvements
- Create Sources 
Create Sources 
View discussion threads 
Distributed Architecture UI Enhancements
- Create Destinations 
Filter data 
LFI Improvement

## Lesson 6: Collections and Collection Tasks

- 
- $\blacksquare$  Filtering data and assigning custodians
- Enterprise Vault Hold-in-Place (EV Holds) Advanced search Enterprise Vault (EV) Blind Carbon Copy
- 
- 
- 

#### Legal Hold and Collection (LHC) Lesson 1: Introduction to Clearwell Lesson 11: Creating and Exporting

- $\blacksquare$  Legal discovery and EDRM overview
- 
- $\blacksquare$  Clearwell application installation overview  $\blacksquare$  Creating productions
- 
- 

### **Clearwell Login and UI fundamentals Lesson 2: Clearwell System Settings Run production**

- Clearwell Architecture
- 
- $\blacksquare$  Backups
- Overview of legal hold **Exercise Acces** Review of case workflow and key
	-
	-
- Hands-on labs: System settings and Clearwell user Perform a hypothetical eDiscovery case **Create Legal Holds interface interface interface interface in the from start to finish.** 
	-
	-
	- Upload logs for support 7.1.3: Differences

- 
- 
- Hands-on labs: we want to the Creating a new case Workflow
	-
	-
	-
	-
	-

Lesson 4: Legal Hold Management and Lesson 4: Source Setup, Discovery and Enterprise Vault (EV) Search Tasks Tracking **Contract Contract Contract Contract Contract Contract Contract Contract Contract Contract Contract Contract Contract Contract Contract Contract Contract Contract Contract Contract Contract Contract Contract Contr** 

- 
- 
- 

line line Preview

- 
- 
- 
- 
- $\blacksquare$  Perform Load File Import (LFI)

Analytics

- 
- 
- 
- 
- 
- 
- 
- **Perform an OCR job Processing Reports**

Lesson 6: Advanced Search and Predictive | Lesson 6: Enterprise Vault Integration, Case **Creating collections** Coding Coding Coding Matter Management Fields and Telemetry

HA0429 www.globalknowledge.com.eg training@globalknowledge.com.eg 00 20 (0) 2 2269 1982 or 16142

- 
- **Hands-on labs:** Keyword search (BCC) and Distribution List (DL) support (BCC) and Distribution List (DL) support
- Create Collection Tasks Transparent Predictive Coding Native View/Exports and Prints
- Filter Collections Concept search Concept search Adding Case Matter Management Fields

line line Productions

Lesson 1: Intro to Clearwell **Clearwell Clearwell appliance overview Production definition and workflow** 

Lesson 1: Custodian Manager

**Purpose** 

- **Assign custodians Save Saved search Telemetry** Telemetry **Telemetry**
- $\blacksquare$  Create, schedule, view statistics and release  $\blacksquare$  Hands-on labs: EV Hold in Place **Perform advanced searches** Lesson 7: Search, Review and Search

Lesson 7: OnSite Collections and Collection **Create search reports** Sets Sets Create and manage saved searches Search Report

- 
- **Preparing and running OnSite Collector Lesson 7: Tags and Folders Fix Lesson 7: Tags and Folders**
- Creating collection sets and adding to case | New York New York Header Search | New York Header Search
- **Hands-on labs:** Tags Project C **Project C Project C Project C Project C**
- Create an OnSite Collection Folders Predictive Coding Graphs
- 
- Evaluate Collection Set **Hands-on labs:**
- 

## Lesson 8: Collection Reporting and **Create tag lists.** Collection Reporting and Create tag lists. Maintenance **USE 19** Use tag variations **Exports** Exports

- Collection reporting capabilities **COLL** (STOA)
- 
- **Hands-on labs:**
- 
- $\blacksquare$  Basic troubleshooting

Processing, Review and Export (PRE) **Creating a new user** 

- 
- 
- 
- Use Transparent Predictive Coding Reports
- 
- 
- 

- 
- 
- 
- 
- **Add Collection Set to Case** Create and assign folders and batch Lesson 8: Exports and Productions folders.
	-
	-
	- **Billing Separate Tagging of Attachments**
- IC backup, user roles, licensing Perform bulk tagging (SmartTag)

**Export Collection Report Collection Report** Lesson 8: User Setup and Management

- User management
- 
- **Line User Access Profiles**
- **Hands-on labs:**
- Create Users
- **Create Access Profiles**

Lesson 9: Review Mode and Review Management

- Review mode
- **Redaction**
- Review management
- Hands-on labs:
- Review and tag documents
- Redact documents **Perform document cache and hit** highlighting.
- Generate reports from the review dashboard

Lesson 10: Exporting Data: Native Only and Metadata Exports

- **Printing**
- **Export workflow**
- Native Only export
- **Metadata export**
- Hands-on labs:
- **Tag documents for export**
- Run a Native Only export
- Run a Metadata export

## Further Information:

For More information, or to book your course, please call us on 00 20 (0) 2 2269 1982 or 16142

training@globalknowledge.com.eg

[www.globalknowledge.com.eg](http://www.globalknowledge.com.eg)

Global Knowledge, 16 Moustafa Refaat St. Block 1137, Sheraton Buildings, Heliopolis, Cairo

- 
- **Perform concept searches (optional)** Search Hit Report
- **OnSite collections overview and workflow** Separate Tagging of Attachments (STOA)
	-
	-
	-
- Create a Collection Set Bulk tag operations Disable Find Similar

- 
-